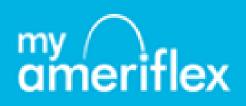

## Adding a Family Member to Your FSA Account

From the Ameriflex website (www.myameriflex.com):

- Log in to your personal account.
- Click on "My Profile" located on the Menu Bar across the top
- Click on "Personal Information" located on the Menu
  Bar along the left side
- Click on "Family Details"
- Click "Add Dependent" and fill in the blanks with the dependent information. Continue clicking "Next" and filling in the blanks until finished.
- You may request that your family member receive a debit card at the end.